# vacon®20 frekvensomformere

# hurtigguide

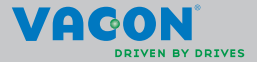

a dheach ann an 1970

**Denne hurtigguide indeholder de vigtigste trin til en nem installation og konfiguration af din Vacon 20-frekvensomformer. Inden idriftsættelse af drevet, skal du downloade og læse hele Vacon 20-brugervejledningen, der findes på: www.vacon.com –> Downloads**

## <span id="page-1-0"></span>**1. SIKKERHED**

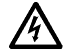

# **KUN EN KOMPETENT ELEKTRIKER MÅ UDFØRE DEN ELEKTRISKE INSTALLATION!**

Denne introduktion indeholder tydeligt markerede advarsler, som er beregnet for din personlige sikkerhed og til at undgå utilsigtet beskadigelse af produktet eller tilsluttede apparater.

#### **Læs disse advarsler omhyggeligt:**

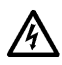

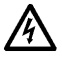

Komponenterne i frekvensomformerens strømforsyningsenhed er strømførende, når Vacon 20 er tilsluttet lysnettet. Det er ekstremt farligt at komme i berøring med denne spænding og kan medføre død eller alvorlige kvæstelser.

Motorklemmerne U, V, W (T1, T2, T3) og evt. bremsemodstandsklemmerne -/+ er strømførende, når Vacon 20 er tilsluttet lysnettet, selvom motoren ikke kører.

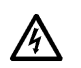

I/O-klemmerne er isoleret fra netspændingen. Men der kan være farlig kontrolspænding på relæudgangsklemmerne, selvom Vacon 20 er frakoblet fra lysnettet.

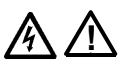

Vacon 20-frekvensomformeres jordstrøm overstiger 3,5 mA AC. I henhold til standard EN61800-5-1 skal der sørges for en forstærket, beskyttende jordforbindelse.

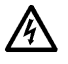

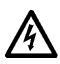

**Se kapitel [7](#page-53-0)!** Hvis frekvensomformeren bruges som en del af en maskine, er maskinproducenten ansvarlig for at udstyre maskinen med

Hvis Vacon 20 kobles fra lysnettet, mens motoren kører, er den strømførende, hvis motoren strømforsynes via processen. I dette tilfælde fungerer motoren som en generator, der leverer energi til frekvensomformeren.

Vent efter frakobling af frekvensomformeren fra lysnettet, indtil ventilatoren standser, og displaysegmenterne eller statusindikatorerne slukkes på frontpanelet. Vent i yderligere 5 minutter, før der udføres arbejde på Vacon 20-forbindelser.

Motoren kan starte automatisk efter en fejlsituation, hvis funktionen til automatisk nulstilling er blevet aktiveret.

en hovedafbryder (EN 60204-1).

#### **2. INSTALLATION**

## **2.1 Mekanisk installation**

Vacon 20 kan monteres på væggen på to måder. For MI1–MI3 enten skrue- eller DIN-skinnemontering, for MI4–MI5 skrue- eller flangemontering.

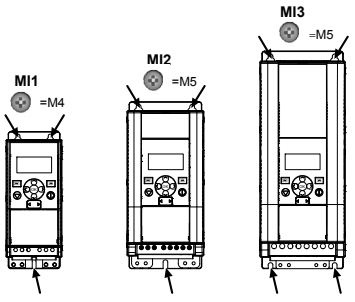

*Figur 1: Skruemontering, MI1–MI3* 

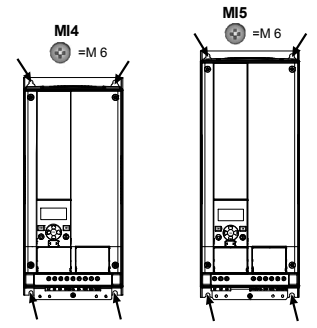

*Figur 2: Skruemontering, MI4–MI5*

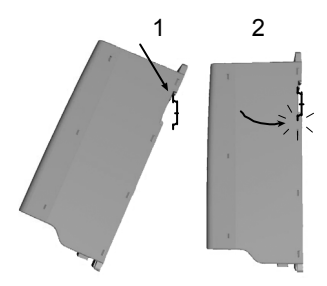

*Figur 3: DIN-skinnemontering, MI1–MI3*

**Bemærk!** Se monteringsmålene bag på drevet.

Lad der være **fri plads** til afkøling over (**100 mm**), under (**50 mm**) og på siderne (**20 mm**) af Vacon 20! (For MI1–MI3 er side til side-installation kun tilladt, hvis omgivelsestemperaturen er under 40 °C. For MI4–MI5 er side til side-installation ikke tilladt.

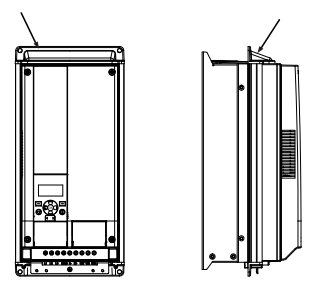

*Figur 4: Flangemontering, MI4–MI5*

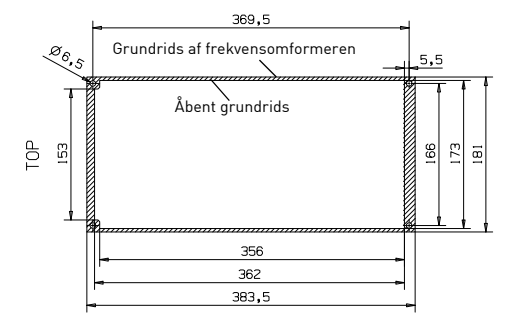

*Figur 5: Flangemonteringssikringsmål for MI4 (enhed: mm)*

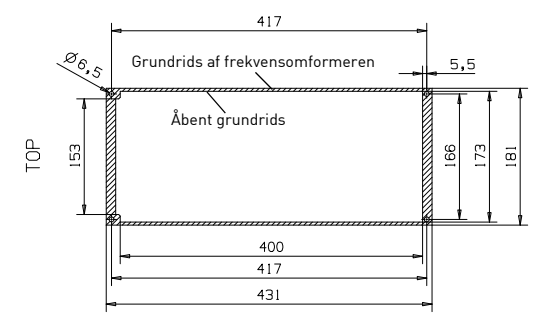

*Figur 6: Flangemonteringssikringsmål for MI5 (enhed: mm)*

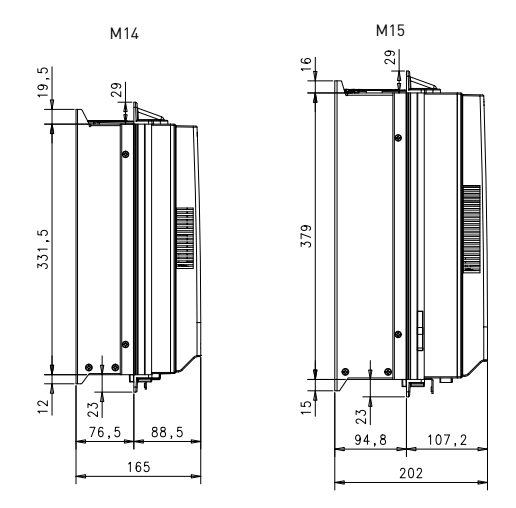

*Figur 7: Flangemonteringsdybdemål for MI4 og MI5 (enhed: mm)*

# ر<br>2

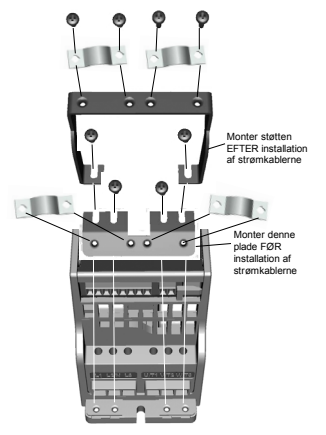

*Figur 8: Fastgørelse af PE-pladen og API-kabelstøtten, MI1–MI3*

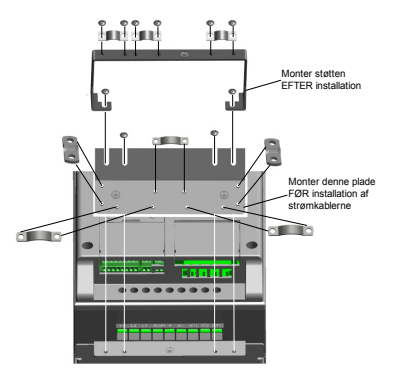

*Figur 9: Fastgørelse af PE-pladen og API-kabelstøtten, MI4–MI5*

#### **2.2 Kabling og tilslutninger**

#### *2.2.1 Strømkabler*

**Bemærk!** Tilspændingsmoment for strømkabler er 0,5–0,6 Nm

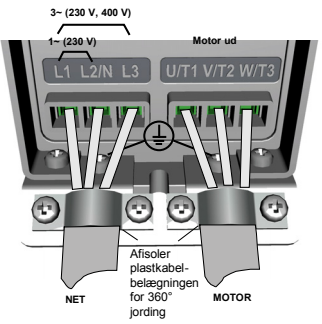

*Figur 10: Vacon 20-strømforbindelser, MI1*

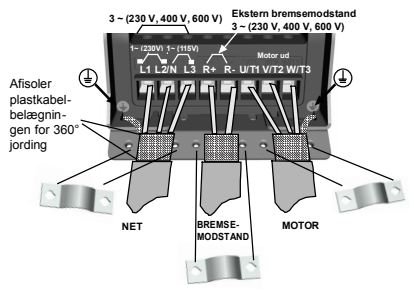

*Figur 11: Vacon 20-strømforbindelser, MI2–MI3*

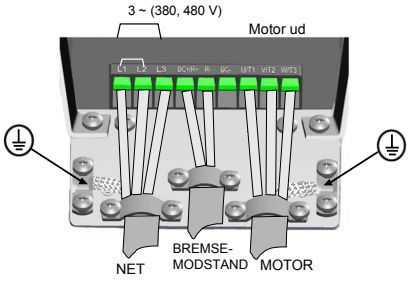

*Figur 12: Vacon 20-strømforbindelser, MI4*

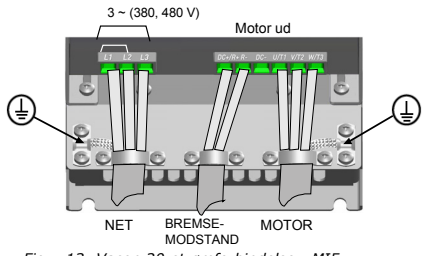

*Figur 13: Vacon 20-strømforbindelser, MI5*

## *2.2.2 Net- og motorkabler*

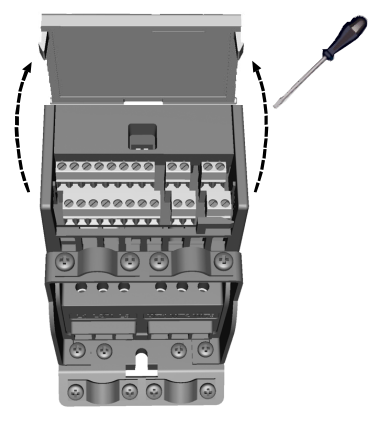

*Figur 14: Åbn låget MI1–MI3*

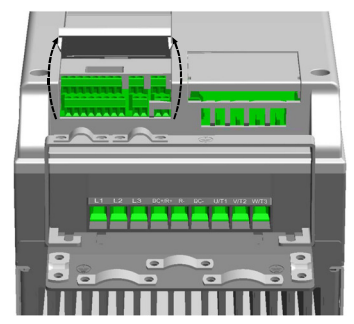

*Figur 15: Åbn låget MI4–MI5*

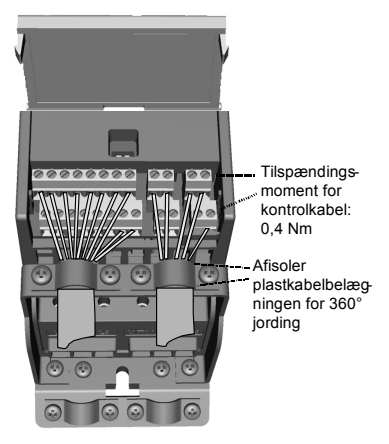

*Figur 16: Monter net- og motorkablerne, MI1–MI3*

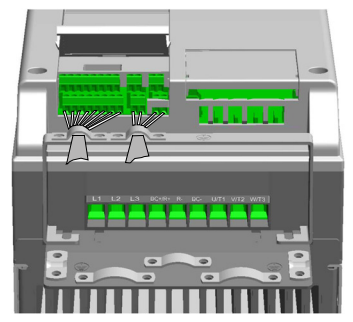

*Figur 17: Monter net- og motorkablerne, MI4–MI5*

## *2.2.3 Tilladte optionskort i Vacon20*

Se de tilladte optionskort til slidsen i nedenstående tabel:

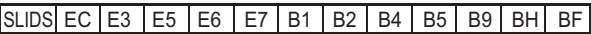

**Bemærk!** Når OPT-B1 / OPT-B4 anvendes i Vacon20, skal der leveres +24 VDC (±10 %, min. 300 mA) effekt til Terminal 6 (+24\_out) og Terminal 3 (GND) i kontrolkortet.

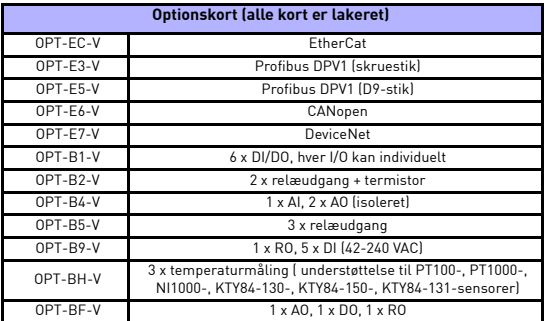

Samlingsstruktur for optionskort:

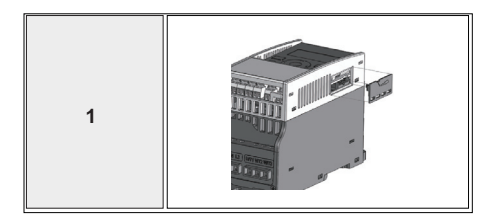

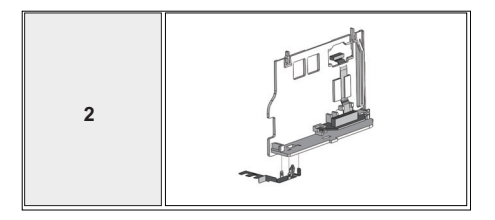

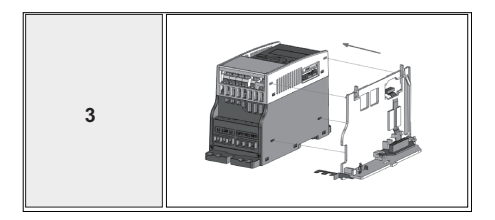

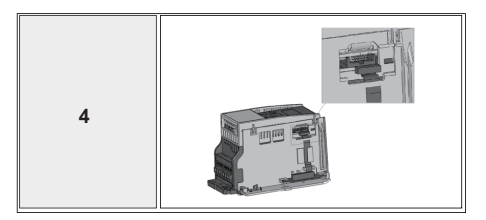

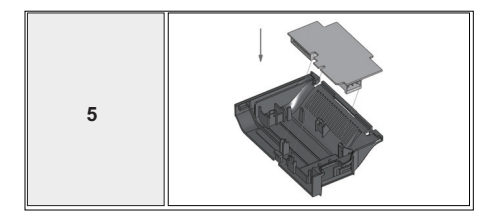

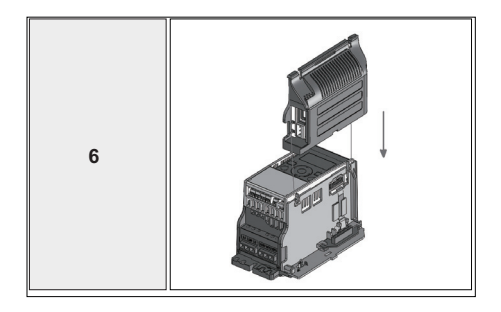

## **3. I/O-STYRING OG KLEMMER**

# **Vacon 20**

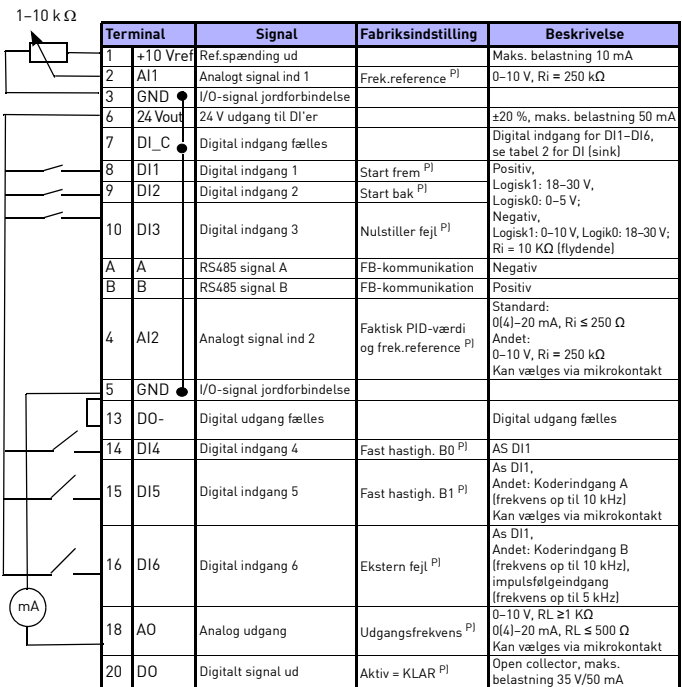

*Tabel 1: Vacon 20-systemets I/O-standardkonfiguration til universalformål og tilslutning til kontrolkort* 

*P) = Programmerbar funktion, se brugermanual: parameterlister og beskrivelser for at få yderligere oplysninger*

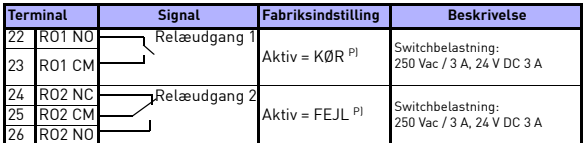

*Tabel 1: Vacon 20-systemets I/O-standardkonfiguration til universalformål og tilslutning til kontrolkort* 

*P) = Programmerbar funktion, se brugermanual: parameterlister og beskrivelser for at få yderligere oplysninger*

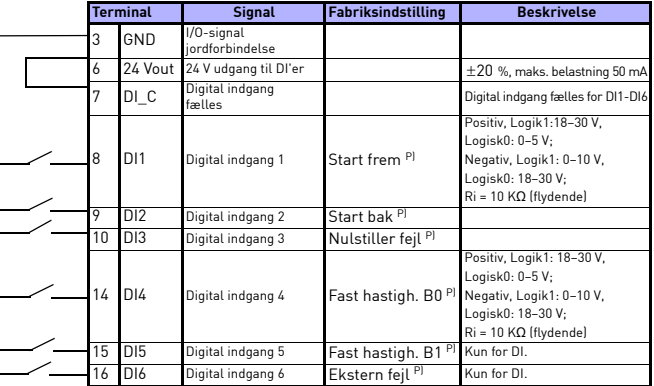

<span id="page-15-0"></span>*Tabel 2: DI (sink), fjern jumperkabel J500, og tilslut ledningen ved hjælp af tabel 2* 

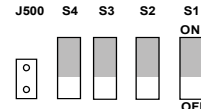

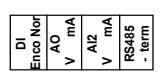

*Figur 18: Mikrokontakter* **OFF**

Vacon 20 I/O-klemmer:

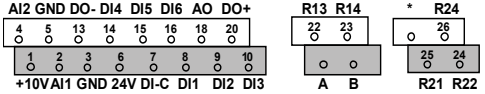

24-timers support +358 (0)201 212 575 · E-mail: vacon@vacon.com

#### **4. NAVIGATION OG OPSTART**

#### **4. 1 Hovedmenuerne på Vacon 20**

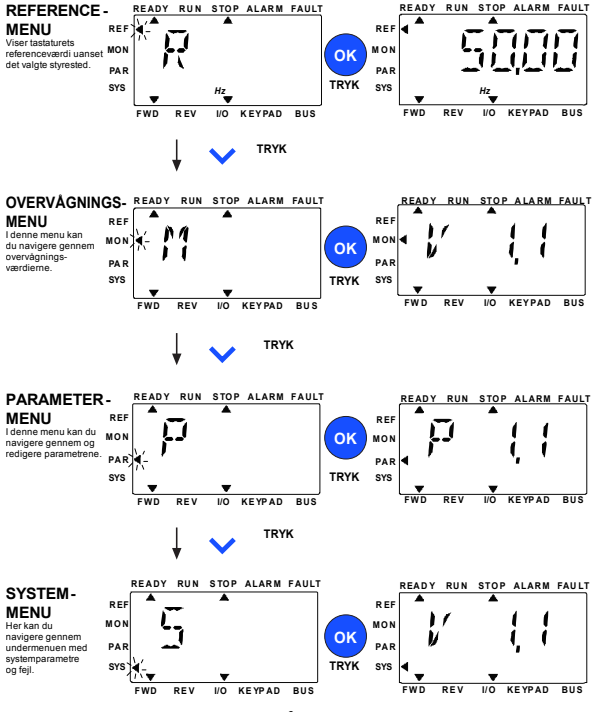

*Figur 19: Hovedmenuerne på Vacon 20*

### **4.2 Guide til idriftsættelse og opstart**

### *4.2.1 Trin til idriftsættelse:*

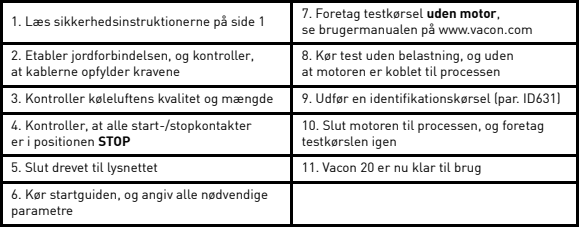

*Tabel 1: Trin til idriftsættelse*

#### *4.2.2 Startguide*

Vacon 20 kører startguiden under første opstart. Guiden kan køres ved at indstille SYS par.4.2 = 1. Følgende figurer viser proceduren:

#### **BEMÆRK! Kørsel af startguiden returnerer altid alle parameterindstillinger til fabriksstandarderne!**

**BEMÆRK! Startguiden kan springes over, efter du har holdt STOP-knappen nede i 30 sekunder**

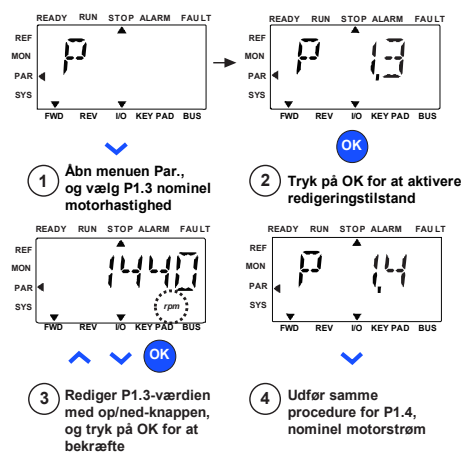

*Figur 20: Startguiden til Vacon 20 (standardanvendelse)*

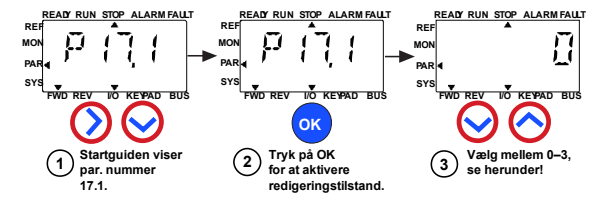

**Valg:**

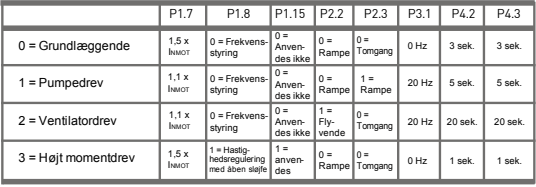

**Berørte parametre:** P1.7 Strømgrænse (A) P1.8 Motorstyringstilstand P1.15 Momentforstærkning P2.2 Startfunktion

P2.3 Stopfunktion

P3.1 Min. frekvens

P4.2 Acc.tid (s)

P4.3 Dec.tid (s)

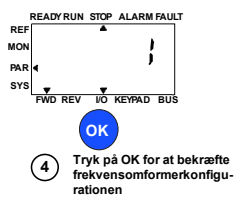

*Figur 21: Opsætning af drev*

# **5. OVERVÅGNING OG PARAMETRE**

**BEMÆRK! Denne vejledning er til Vacon 20-standardmodellen. Hvis du har brug for yderligere oplysninger vedrørende parameterbeskrivelser, kan du downloade brugermanualen på: www.vacon.com -> Support & downloads.**

#### **5.1 Overvågningsværdier**

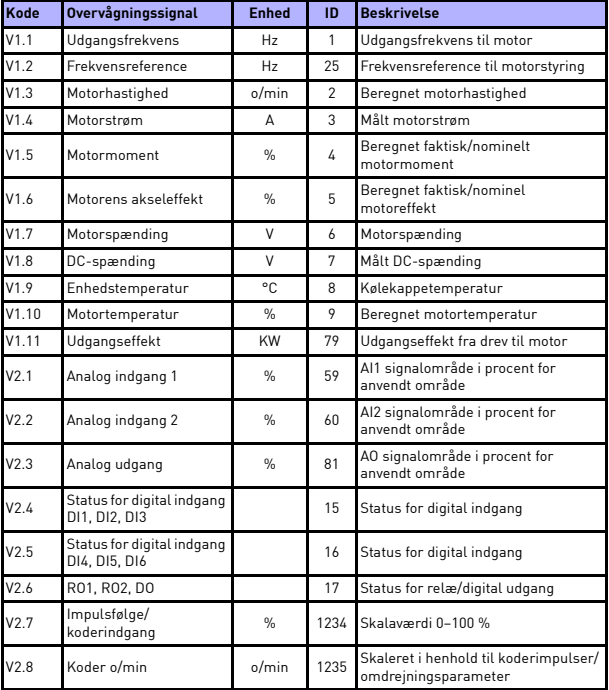

*Tabel 1: Overvågningsværdier*

# OVERVÅGNING OG PARAMETRE VACON  $\bullet$  21

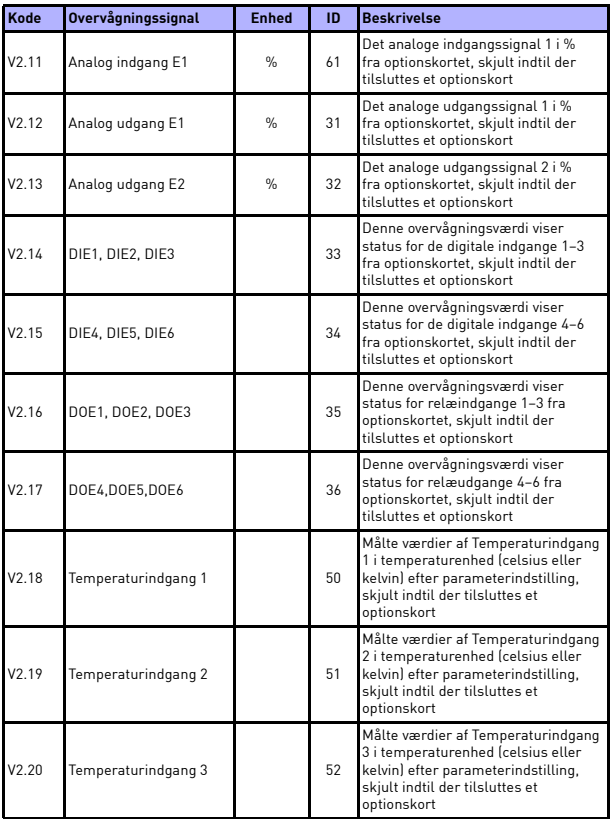

*Tabel 1: Overvågningsværdier*

**College College** 

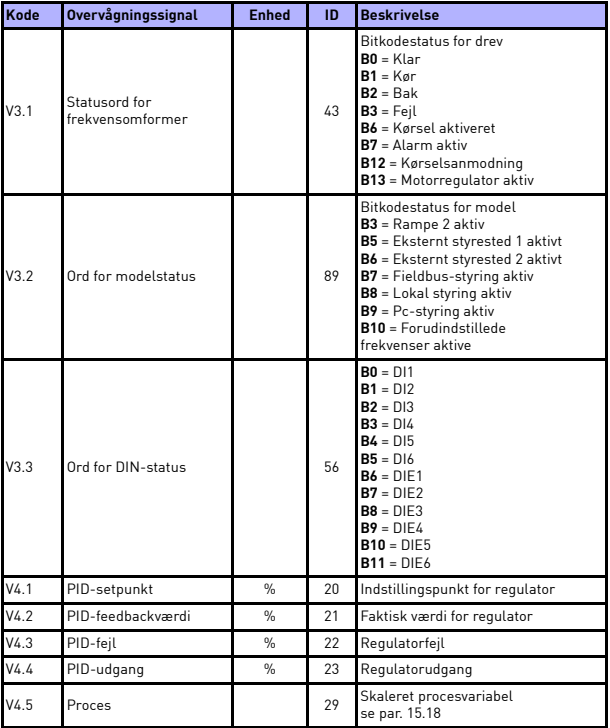

*Tabel 1: Overvågningsværdier*

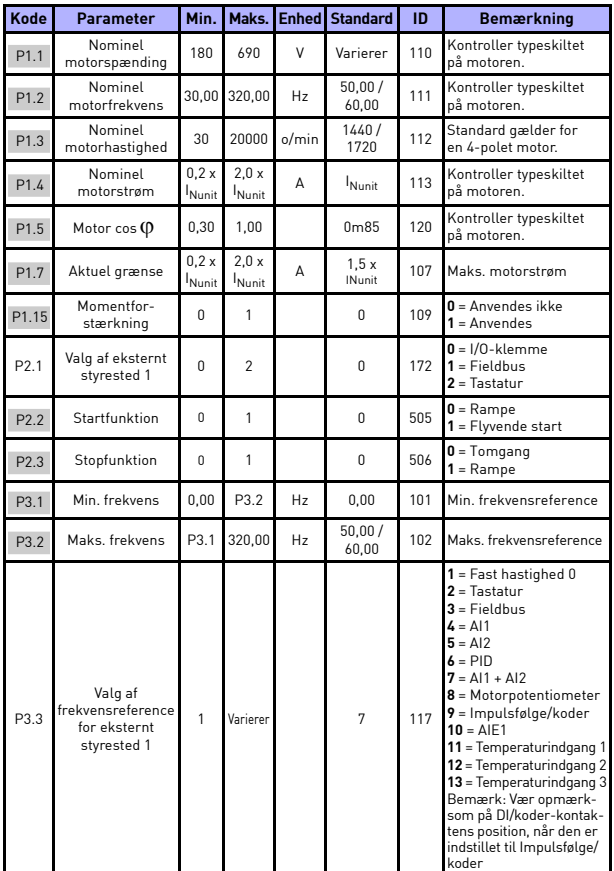

# **5.2 Hurtige konfigurationsparametre (virtuel menu, vises, når par. 17.2 = 1)**

*Tabel 2: Parametre til hurtig opsætning*

24-timers support +358 (0)201 212 575 · E-mail: vacon@vacon.com

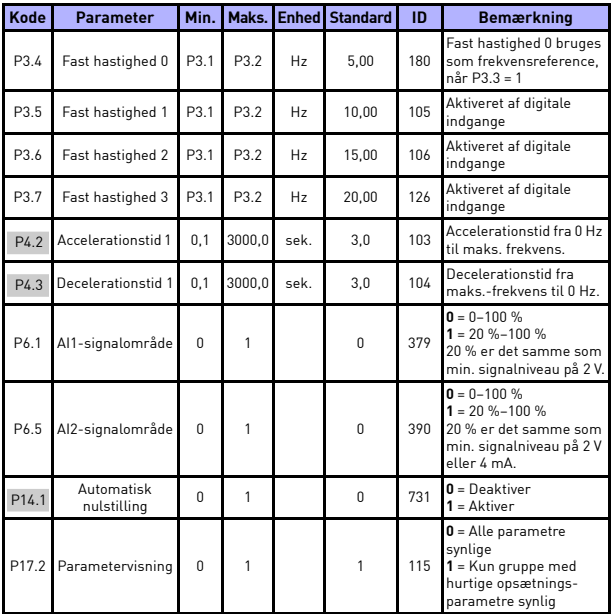

*Tabel 2: Parametre til hurtig opsætning*

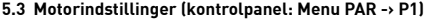

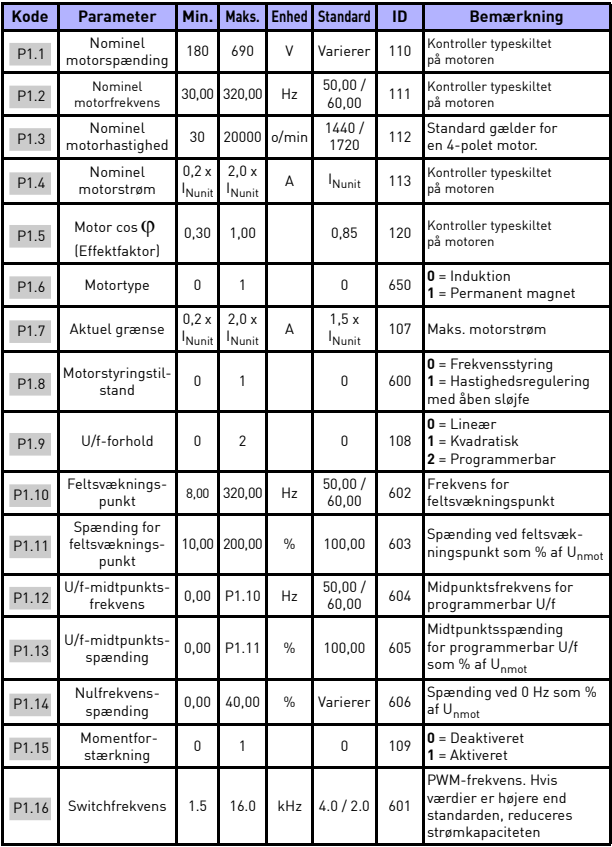

*Tabel 3: Motorindstillinger*

**College College** 

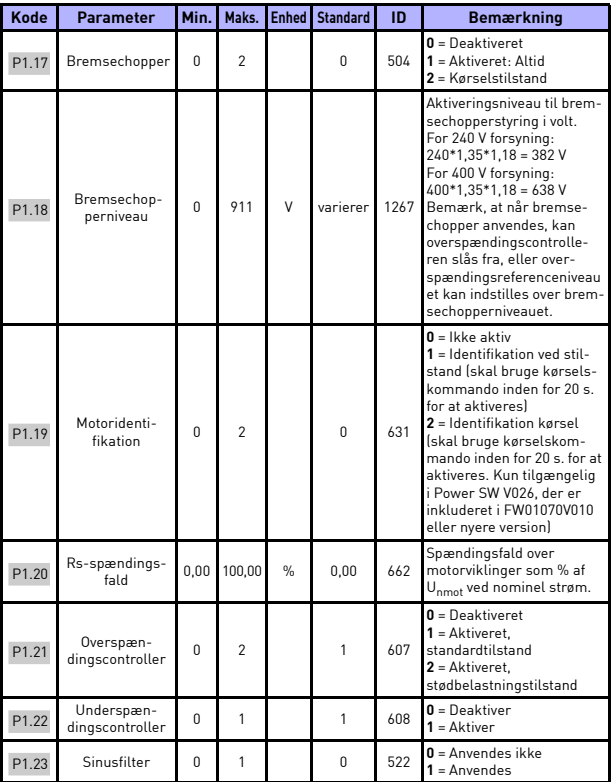

*Tabel 3: Motorindstillinger*

# OVERVÅGNING OG PARAMETRE VACON  $\bullet$  27

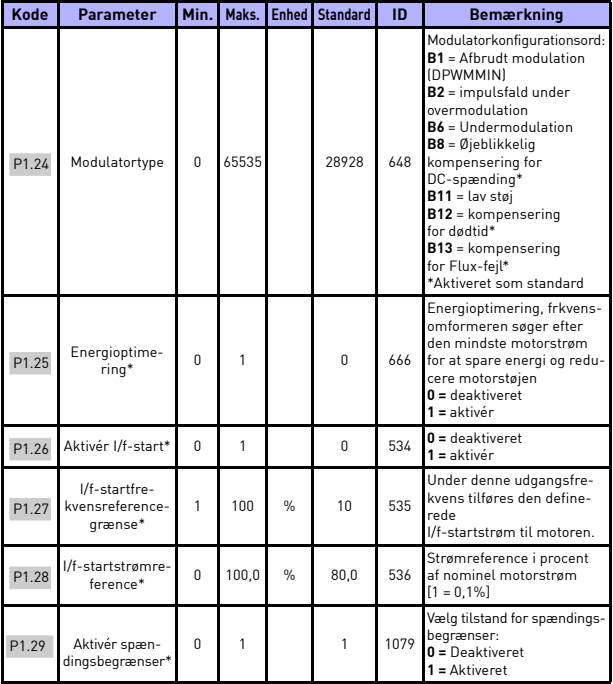

*Tabel 3: Motorindstillinger*

#### **BEMÆRK!**

\* Disse parametre er kun tilgængelige i Power SW FWP00001V026, der er inkluderet i FW01070V010 eller nyere version.

**BEMÆRK!** Disse parametre vises, når P17.2 = 0.

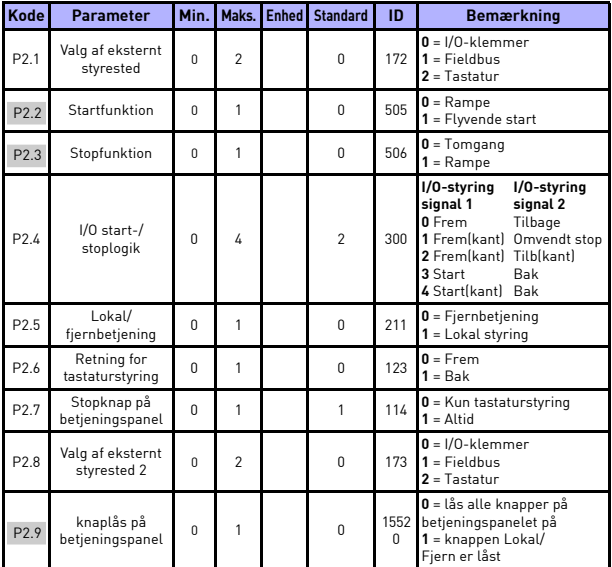

# **5.4 Start-/stopopsætning (kontrolpanel: Menu PAR -> P2)**

*Tabel 4: Start-/stopopsætning*

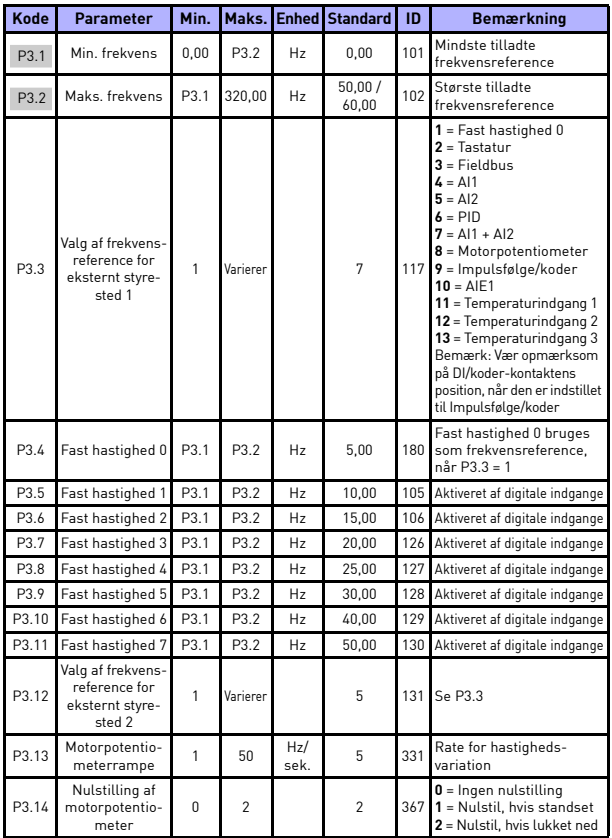

## **5.5 Frekvensreferencer (kontrolpanel: Menu PAR -> P3)**

*Tabel 5: Frekvensreferencer*

**BEMÆRK!** Disse parametre vises, når P17.2 = 0.

24-timers support +358 (0)201 212 575 · E-mail: vacon@vacon.com

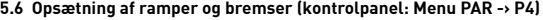

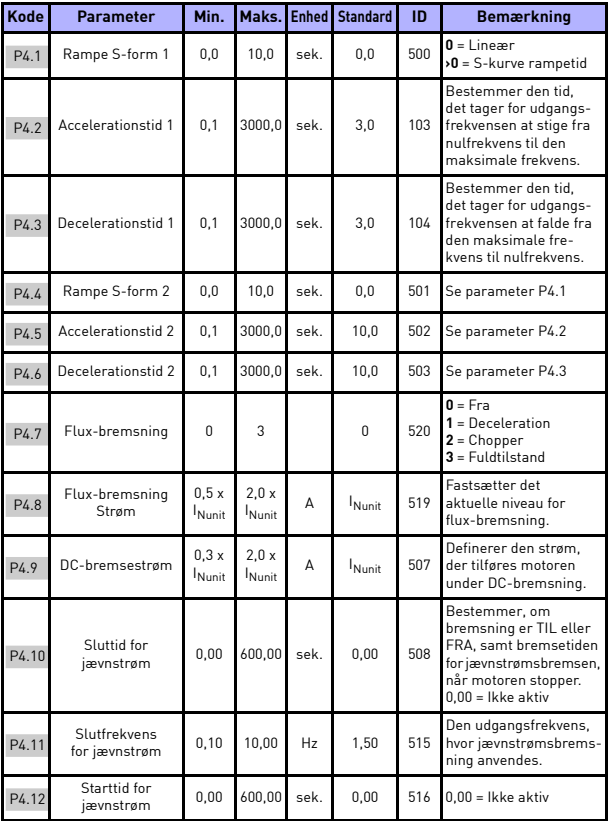

*Tabel 6: Konfiguration af ramper og bremser*

# OVERVÅGNING OG PARAMETRE VACON  $\bullet$  31

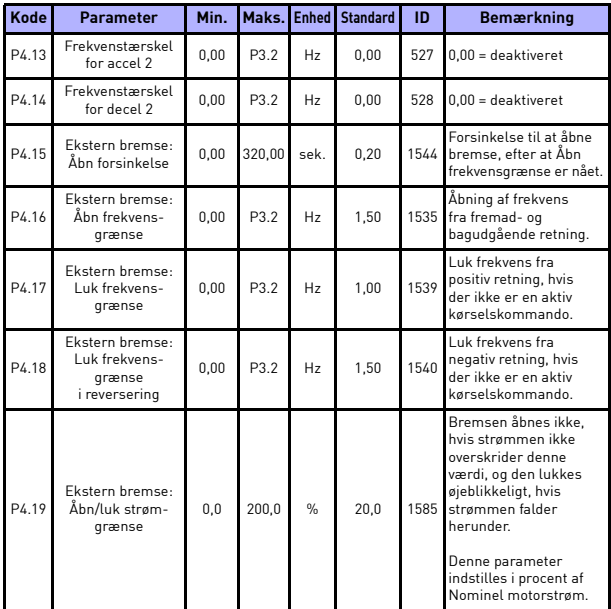

*Tabel 6: Konfiguration af ramper og bremser*

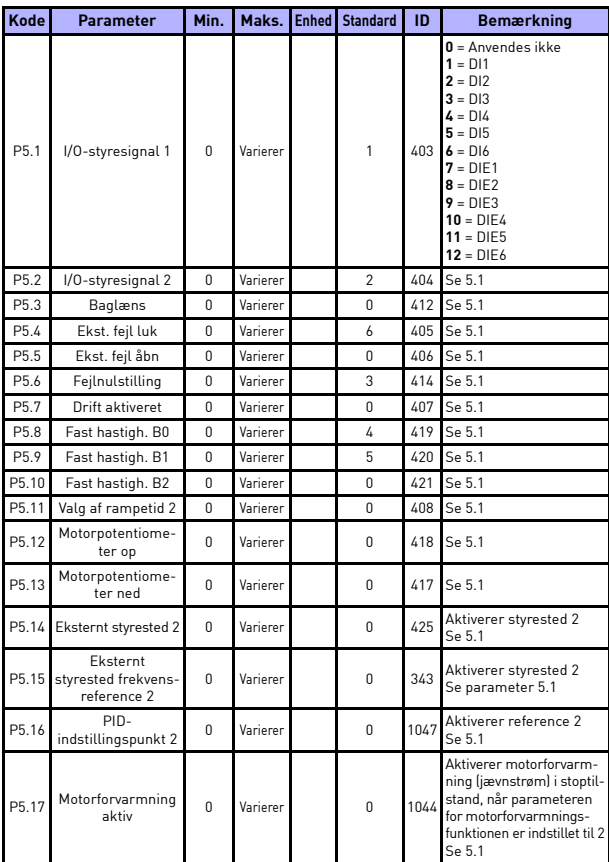

# **5.7 Digitale indgange (kontrolpanel: Menu PAR -> P5)**

*Tabel 7: Digitale indgange*

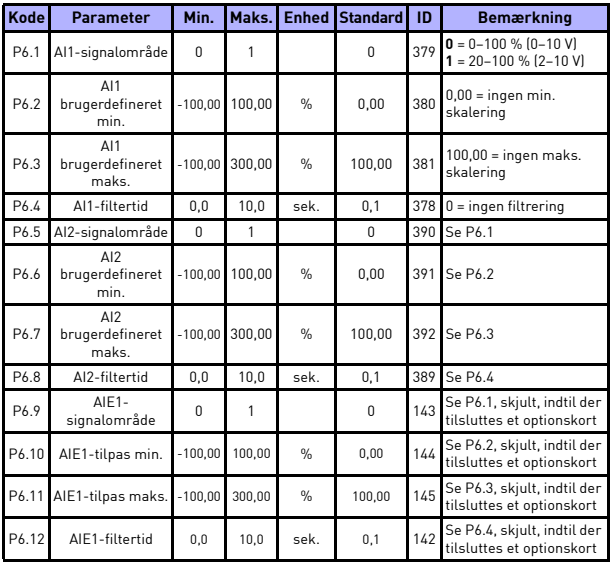

# **5.8 Analoge indgange (kontrolpanel: Menu PAR -> P6)**

*Tabel 8: Analoge indgange*

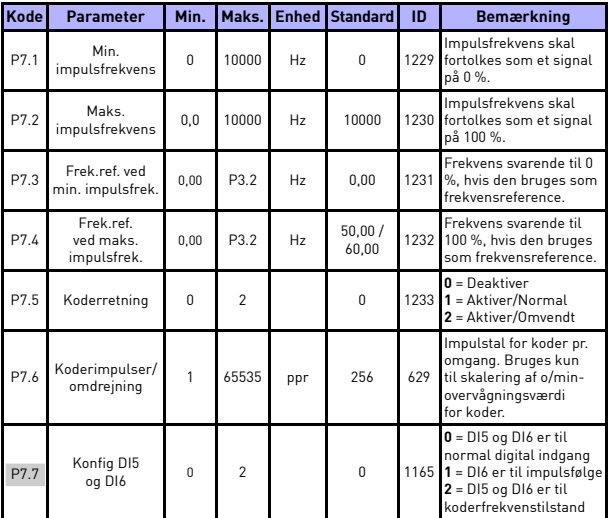

# **5.9 Impulsfølge/koder (kontrolpanel: Menu PAR -> P7)**

*Tabel 9: Impulsfølge/koder*

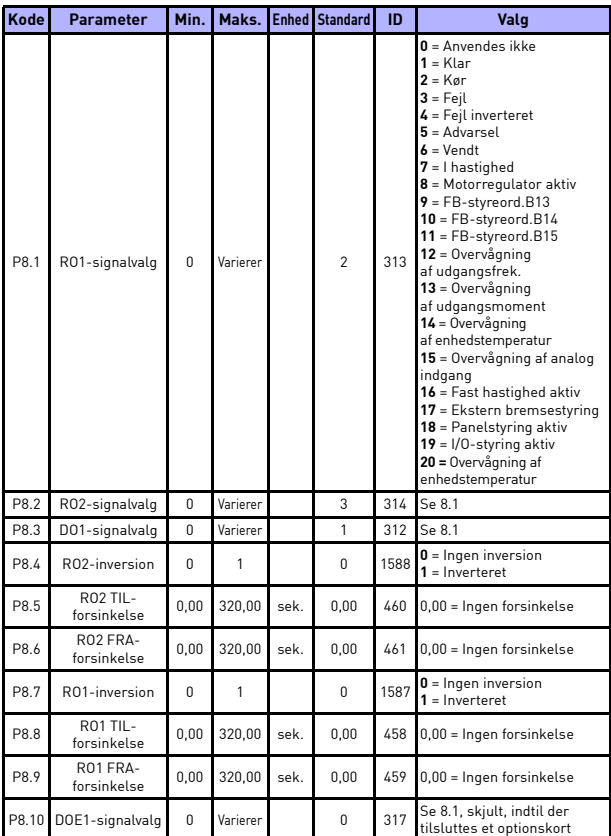

# **5.10 Digitale udgange (kontrolpanel: Menu PAR -> P8)**

*Tabel 10: Digitale udgange*

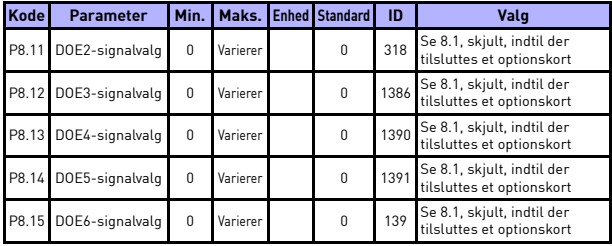

*Tabel 10: Digitale udgange*

# **5.11 Analoge udgange (kontrolpanel: Menu PAR -> P9)**

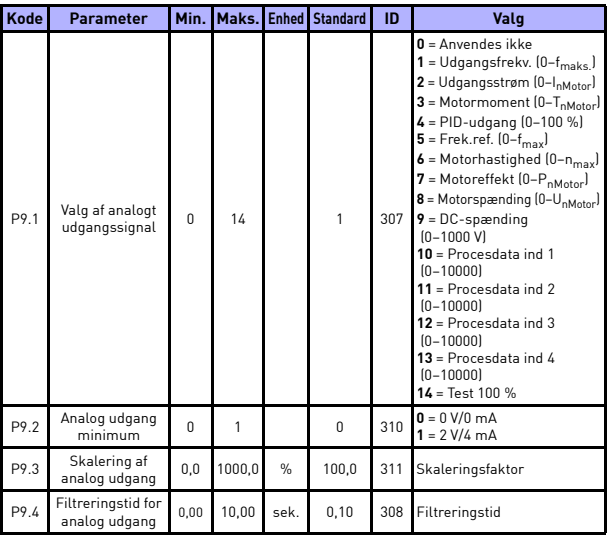

*Tabel 11: Analoge udgange*

# OVERVÅGNING OG PARAMETRE VACON  $\bullet$  37

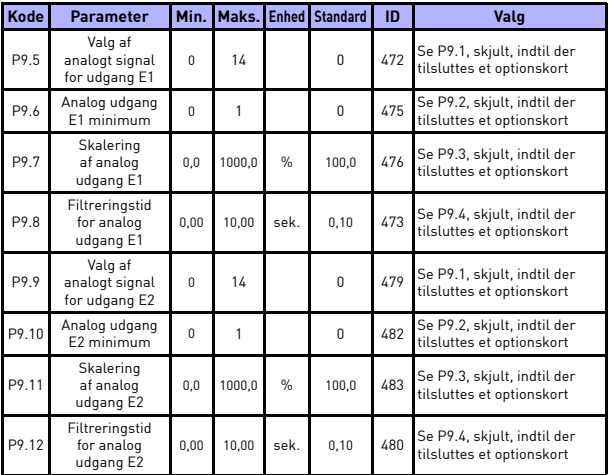

*Tabel 11: Analoge udgange*

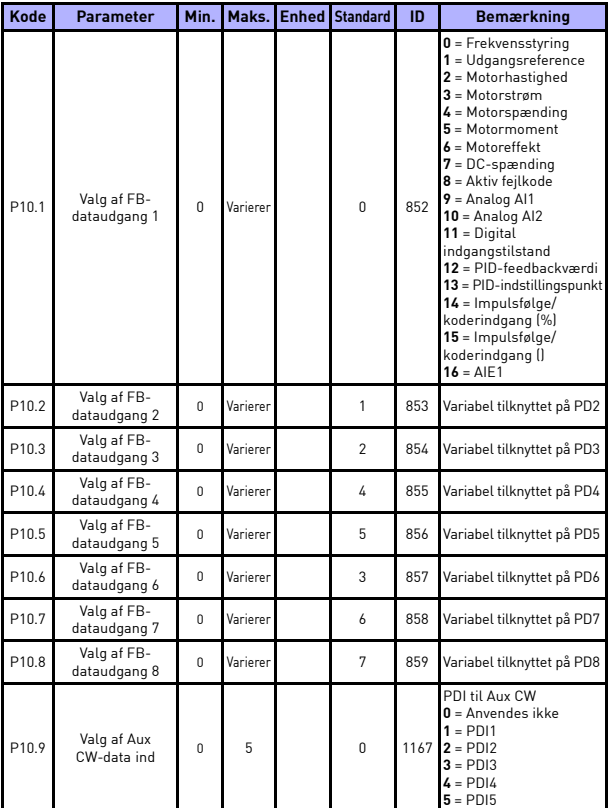

# **5.12 Fieldbus-datatilknytning (kontrolpanel: Menu PAR -> P10)**

*Tabel 12: Fieldbus-datatilknytning*

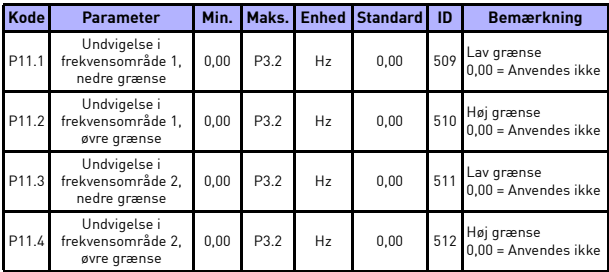

## **5.13 Forbudte frekvenser (kontrolpanel: Menu PAR -> P11)**

*Tabel 13: Forbudte frekvenser*

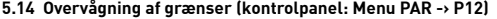

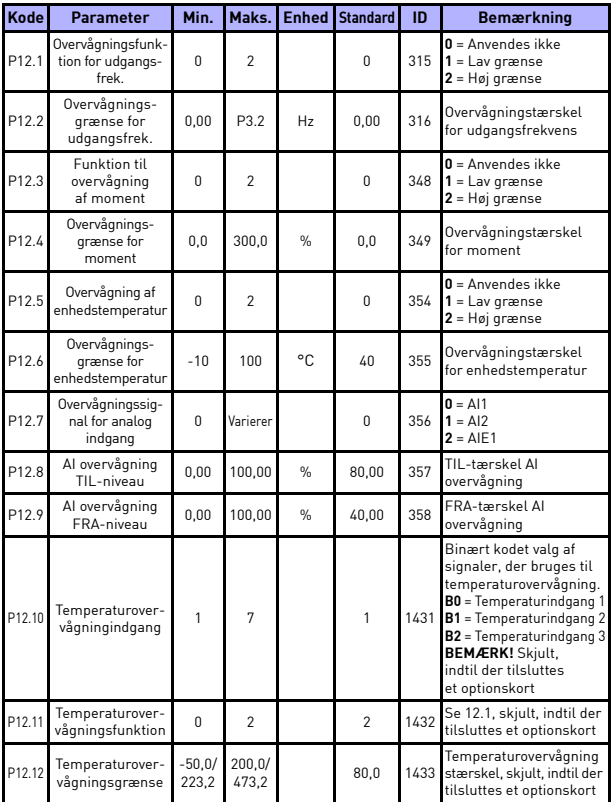

*Tabel 14: Overvågning af grænser*

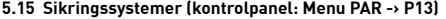

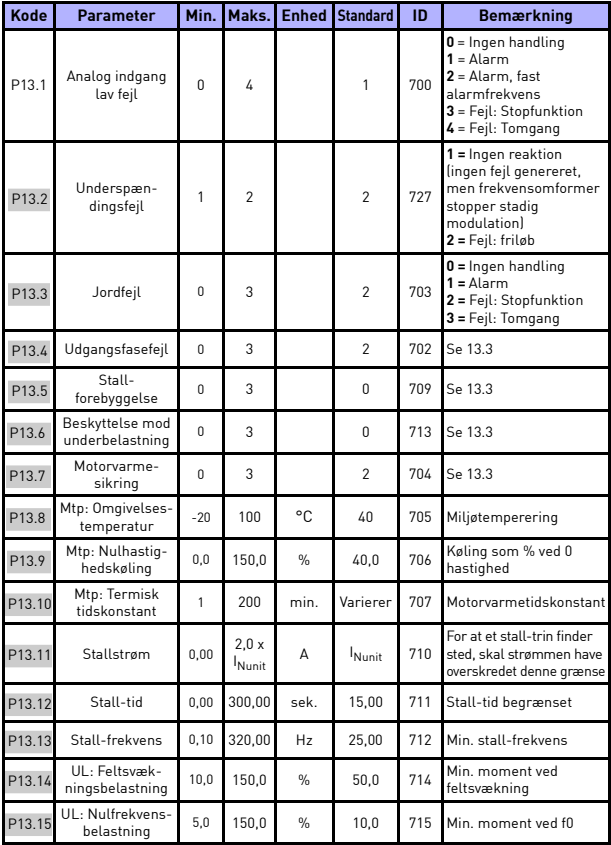

*Tabel 15: Beskyttelser*

24-timers support +358 (0)201 212 575 · E-mail: vacon@vacon.com

**College** 

# 42 · VACON OVERVÅGNING OG PARAMETRE

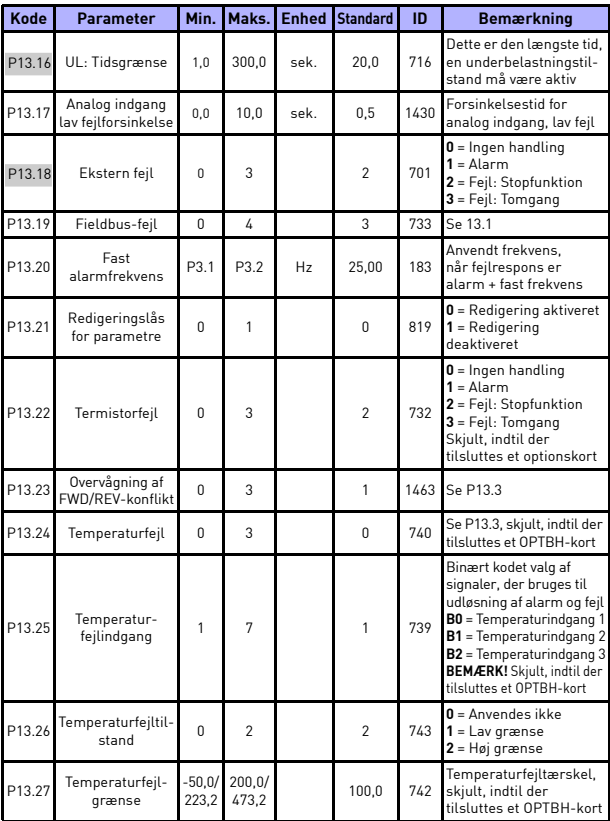

*Tabel 15: Beskyttelser*

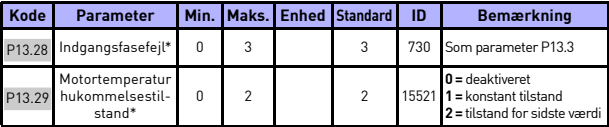

*Tabel 15: Beskyttelser*

#### **BEMÆRK!**

\* Disse parametre er kun tilgængelige i Power SW FWP00001V026, der er inkluderet i FW01070V010 eller nyere version.

**BEMÆRK!** Disse parametre vises, når **P17.2 = 0.**

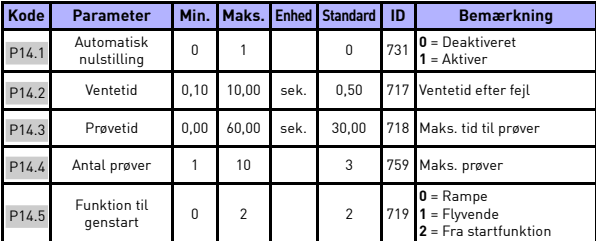

## **5.16 Parametre for automatisk nulstilling af fejl (kontrolpanel: Menu PAR -> P14)**

*Tabel 16: Parametre for automatisk nulstilling af fejl*

**BEMÆRK!** Disse parametre vises, når **P17.2 = 0.**

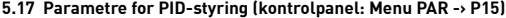

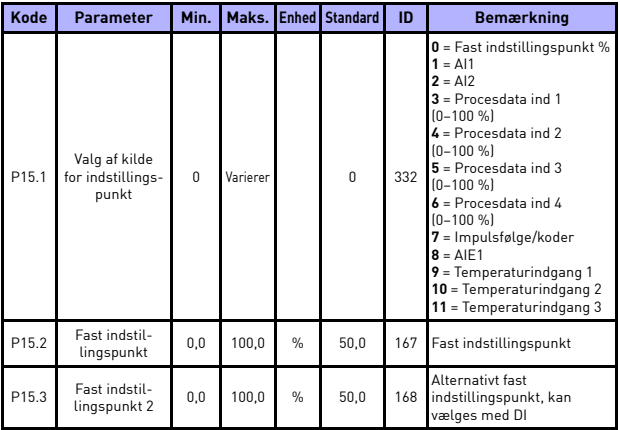

*Tabel 17: Parametre for PID-styring*

# OVERVÅGNING OG PARAMETRE VACON  $\bullet$  45

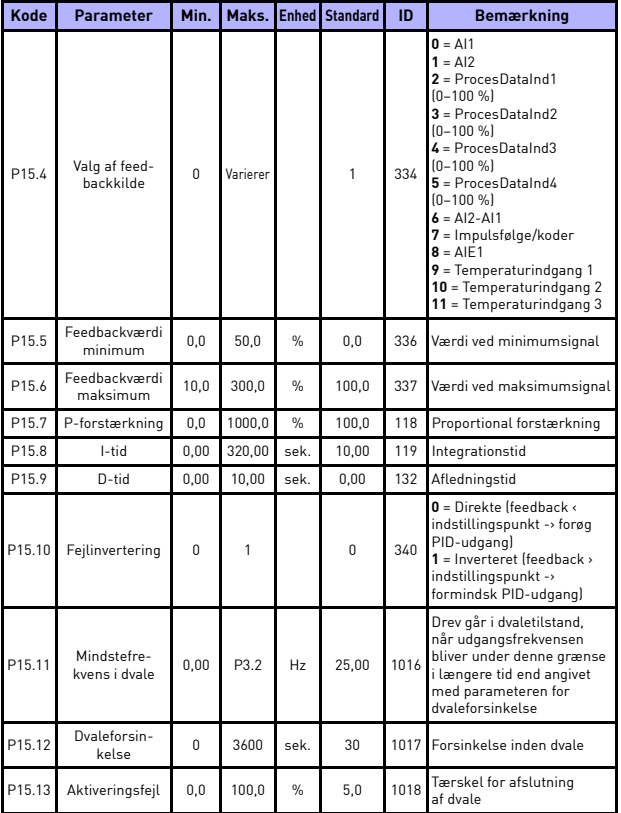

*Tabel 17: Parametre for PID-styring*

<span id="page-46-0"></span>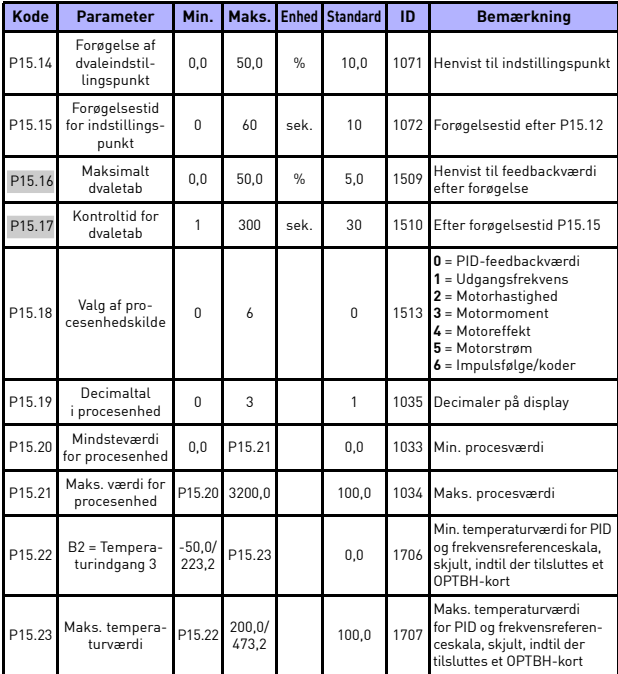

*Tabel 17: Parametre for PID-styring*

**BEMÆRK!** Disse parametre vises, når **P17.2 = 0.**

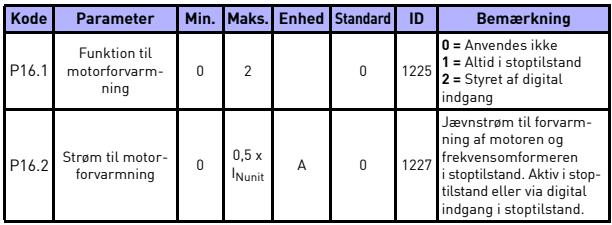

## **5.18 Motor c (kontrolpanel: Menu PAR -> P16)**

*Tabel 18: Motorforvarmning*

### **5.19 Brugervenlig menu (kontrolpanel: Menu PAR -> P17)**

| Kode  | <b>Parameter</b>                            | Min.     | Maks. | <b>Enhed Standard</b> | ID   | <b>Bemærkning</b>                                                                                                    |
|-------|---------------------------------------------|----------|-------|-----------------------|------|----------------------------------------------------------------------------------------------------|
| P17.1 | Modeltype                                   | U        | 3     | $\theta$              | 540  | $0 =$ Grundlæggende<br>$1 =$ Pumpe<br>$2$ = Ventilatordrev<br>$3 =$ Højt moment<br><b>BEMÆRK!</b> Kun synlig,<br>når startquiden er aktiv. |
| P17.2 | Parametervis-<br>ning                       | 0        |       |                       | 115  | $0$ = Alle parametre synlige<br>$1$ = Kun gruppe med hurtige<br>opsætningsparametre synlig                                                 |
| P17.3 | Temperatu-<br>renhed                        | 0        |       | $\theta$              | 1197 | $0 = Celsius$<br>$1 =$ Kelvin<br><b>BEMÆRK!</b> Skjult, indtil der<br>tilsluttes et OPTBH-kort                                             |
| P17.4 | Adgangskode<br>til applikations-<br>adgang* | $\Omega$ | 30000 | $\Omega$              | 2362 | Angiv den rigtige adgangskode<br>for at gennemse parameter-<br>gruppe 18.                                                                  |

*Tabel 19: Parametre for brugervenlig menu*

#### **BEMÆRK!**

\* Disse parametre er kun tilgængelige i Power SW FWP00001V026, der er inkluderet i FW01070V010 eller nyere version.

## **5.20 Systemparametre**

| Kode                                                                                                    | <b>Parameter</b>       |          |                | Min. Maks. Standard | ID   | <b>Bemærkning</b>                                                                                                    |  |  |  |
|----------------------------------------------------------------------------------------------------|------------------------|----------|----------------|---------------------|------|----------------------------------------------------------------------------------------------------|--|--|--|
| Softwareinformation (MENU SYS -> V1)                                                                          |                        |          |                |                     |      |                                                                                                    |  |  |  |
| V1.1                                                                                                    | API SW-ID              |          |                |                     | 2314 |                                                                                                    |  |  |  |
| V1.2                                                                                                    | <b>API SW version</b>  |          |                |                     | 835  |                                                                                                    |  |  |  |
| V1.3                                                                                                    | Power SW-id            |          |                |                     | 2315 |                                                                                                    |  |  |  |
| V1.4                                                                                                    | Power SW-version       |          |                |                     | 834  |                                                                                                    |  |  |  |
| V1.5                                                                                                    | Applikations-id        |          |                |                     | 837  |                                                                                                    |  |  |  |
| V1.6                                                                                                    | Applikationsversion    |          |                |                     | 838  |                                                                                                    |  |  |  |
| V1.7                                                                                                    | Systembelastning       |          |                |                     | 839  |                                                                                                    |  |  |  |
| Hvis der ikke er installeret et feltbusoptionskort eller OPT-BH-kort,<br>er Modbuskomm.parametrene som følger |                        |          |                |                     |      |                                                                                                    |  |  |  |
| V <sub>2.1</sub>                                                                                              | Kommunikationsstatus   |          |                |                     | 808  | Status for Modbus-<br>kommunikation.<br>Format: xx.yyy<br>hvor $xx = 0-64$ (antal<br>feilmeddelelser)<br>$yyy = 0 - 999$<br>(antal almindelige<br>meddelelser)                                |  |  |  |
| P <sub>2.2</sub>                                                                                              | Fieldbus-protokol      | $\theta$ | 1              | 0                   | 809  | $0 =$ Anvendes ikke<br>1 = Modbus anvendes                                                                                                    |  |  |  |
| P <sub>2.3</sub>                                                                                              | Slaveadresse           | 1        | 255            | 1                   | 810  | Standardindstilling:<br>Ingen paritet, 1 stopbit                                                                                                    |  |  |  |
| P <sub>2.4</sub>                                                                                              | Transmissionshastighed | $\theta$ | 8              | 5                   | 811  | $0 = 300$<br>$1 = 600$<br>$2 = 1200$<br>$3 = 2400$<br>$4 = 4800$<br>$5 = 9600$<br>$6 = 19200$<br>$7 = 38400$<br>$8 = 57600$                                                                   |  |  |  |
| P <sub>2.6</sub>                                                                                              | Paritetstype           | 0        | $\overline{c}$ | 0                   | 813  | $0 = Ingen$<br>$1 = \text{Lige}$<br>$2 = Uliae$<br>Stopbitten er 2-bit,<br>når paritetstype er<br>$0 =$ Ingen;<br>Stopbitten er 1-bit,<br>når paritetstype er<br>$1 =$ Lige eller $2 =$ Ulige |  |  |  |

*Tabel 20: Systemparametre*

# OVERVÅGNING OG PARAMETRE VACON  $\bullet$  49

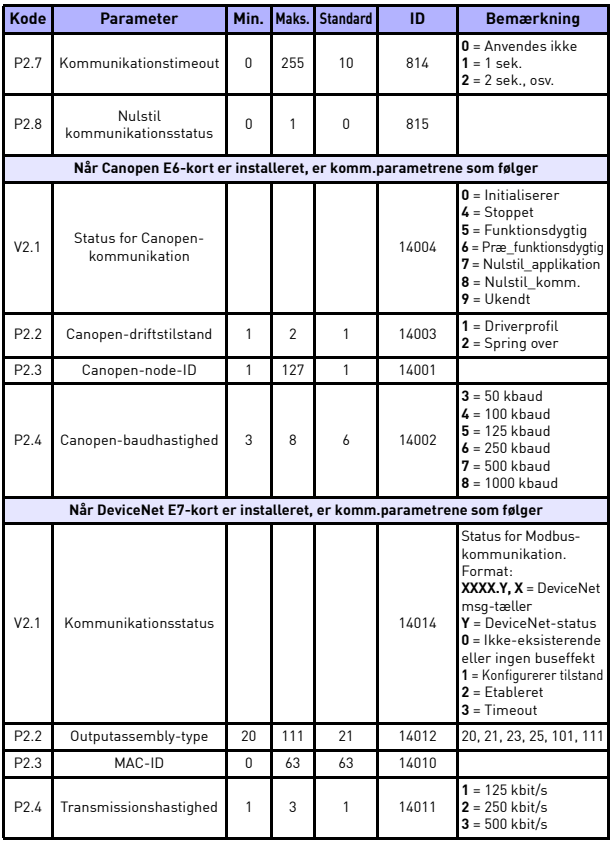

*Tabel 20: Systemparametre*

**College** 

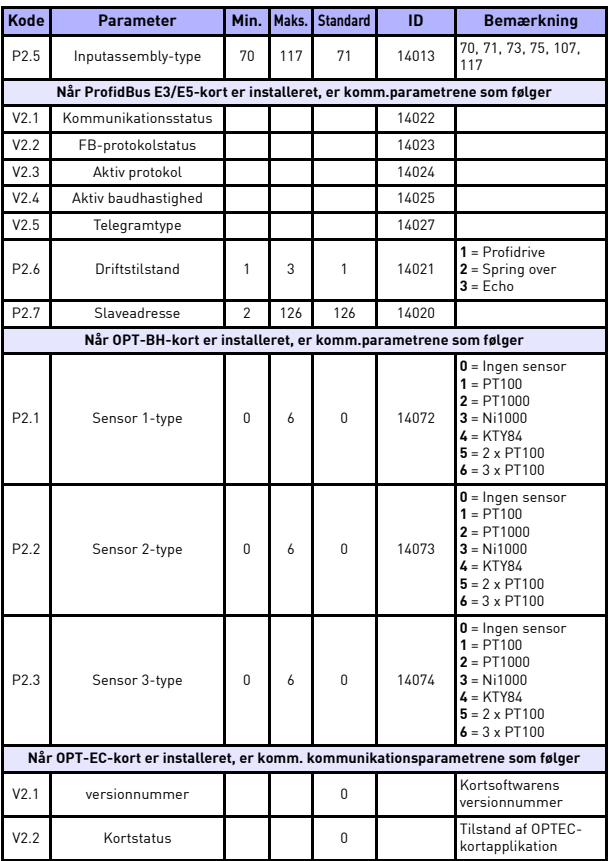

*Tabel 20: Systemparametre*

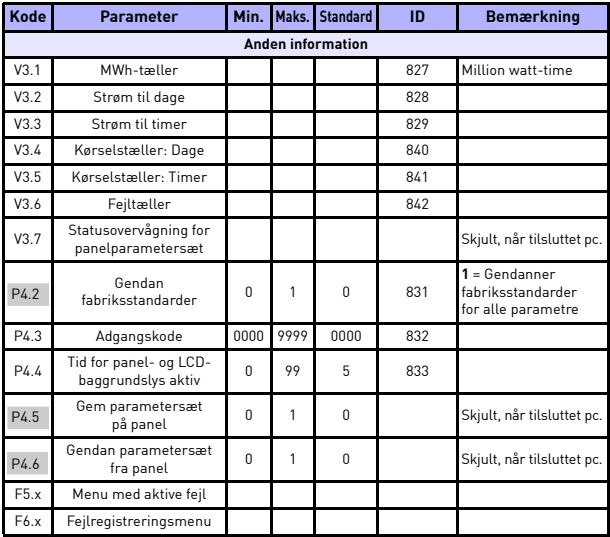

*Tabel 20: Systemparametre*

# 5

## **6. FEJLSPORING**

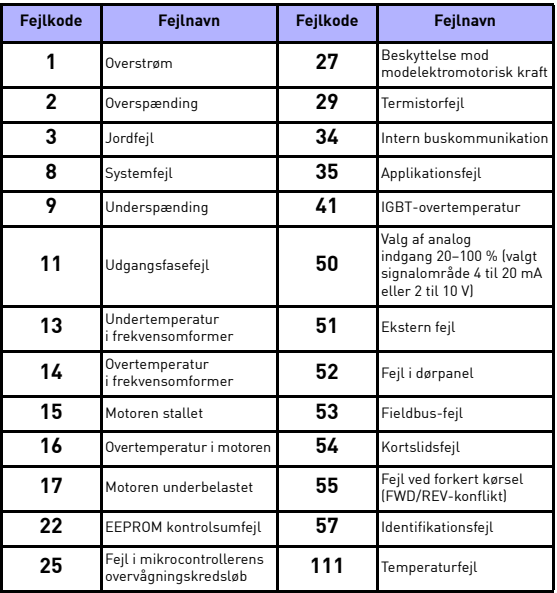

*Tabel 1: Fejlkoder. Se brugermanualen for at få detaljerede fejlbeskrivelser.*

# <span id="page-53-0"></span>**7. GENERELLE DATA**

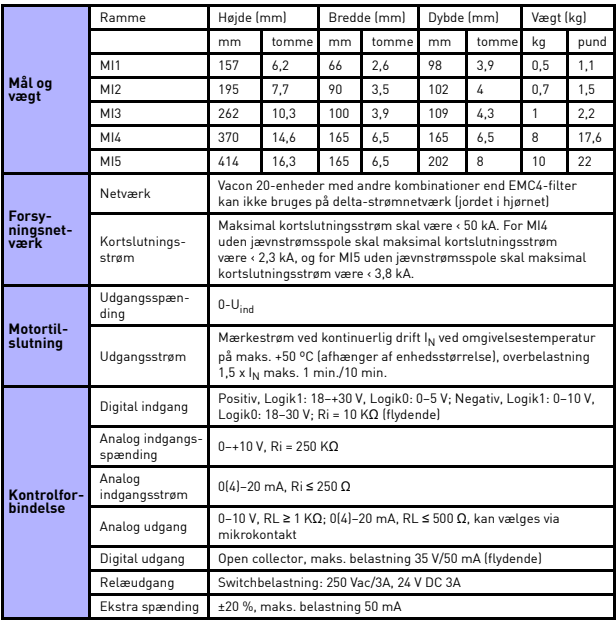

**Company** 

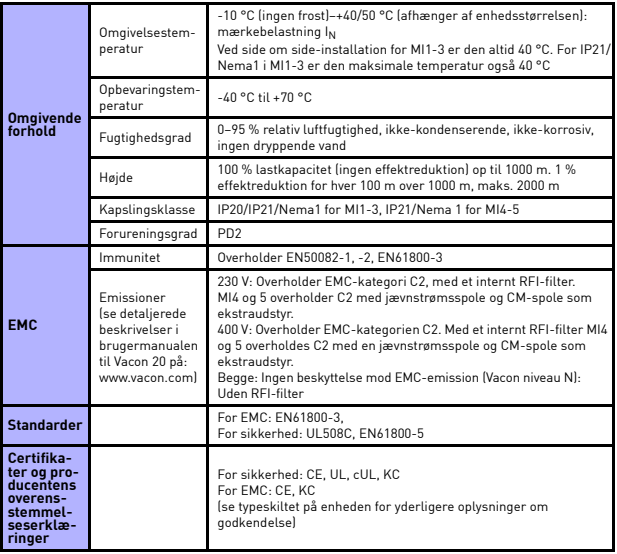

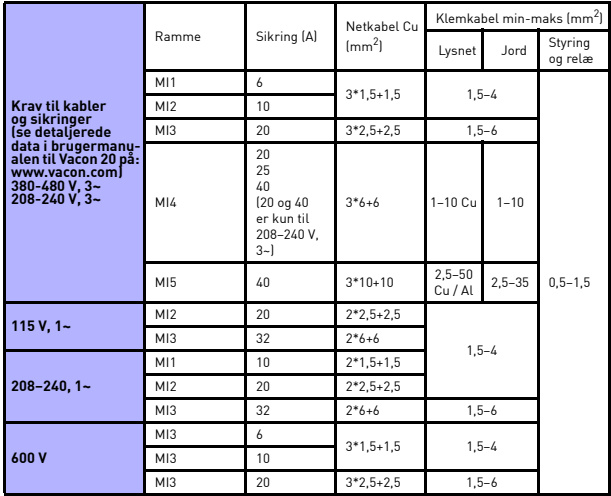

- Med ovennævnte sikringer kan drevet tilsluttes strømforsyningen, hvis kortslutningsstrøm er maks. 50 kA.

- Brug kabler med en varmebestandighed på mindst +70 °C.
- Sikringerne fungerer også som beskyttelse mod overbelastning af kabler.
- Disse instruktioner angår kun tilfælde med én motor og én kabelforbindelse fra frekvensomformeren til motoren.
- For at overholde standarden EN61800-5-1 skal jordledningen være **mindst 10 mm<sup>2</sup> Cu eller 16 mm<sup>2</sup> Al**. En anden mulighed er at bruge en ekstra jordledning med mindst samme størrelse som den oprindelige.

*Nominelle effektområder for Vacon 20*

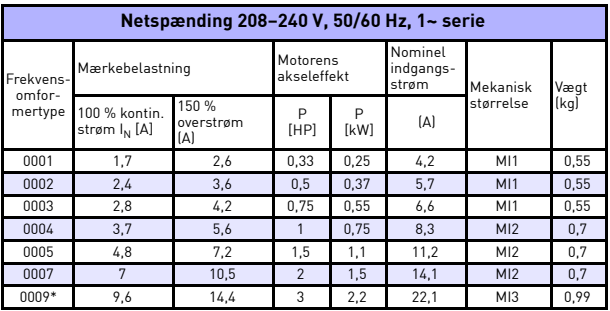

*Tabel 1: Nominelle effektområder for Vacon 20, 208–240 V*

\* Denne frekvensomformers maksimale omgivelsestemperatur er 40 °C!

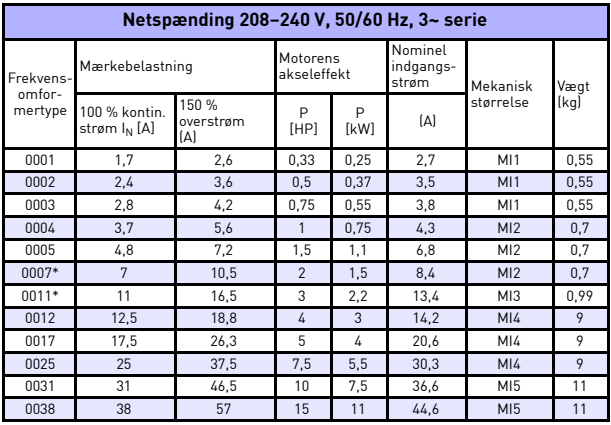

*Tabel 2: Nominelle effektområder for Vacon 20, 208-240 V, 3~*

\* Denne frekvensomformers maksimale omgivelsestemperatur er +40 °C!

| Netspænding 115 V, 50/60 Hz, 1~ serie |                                           |                           |                         |                  |                               |           |      |  |
|---------------------------------------|-------------------------------------------|---------------------------|-------------------------|------------------|-------------------------------|-----------|------|--|
| Frekvens-<br>omfor-<br>mertype        | Mærkebelastning                           |                           | Motorens<br>akseleffekt |                  | Nominel<br>indgangs-<br>strøm | Mekanisk  | Vægt |  |
|                                       | 100 % kontin.<br>strøm I <sub>N</sub> [A] | 150 %<br>overstrøm<br>(A) | P<br>[HP]               | P<br><b>[kW]</b> | [A]                           | størrelse | (kg) |  |
| 0001                                  | 1,7                                       | 2,6                       | 0.33                    | 0.25             | 9,2                           | M12       | 0,7  |  |
| 0002                                  | 2,4                                       | 3,6                       | 0.5                     | 0.37             | 11,6                          | M12       | 0,7  |  |
| 0003                                  | 2,8                                       | 4,2                       | 0.75                    | 0.55             | 12.4                          | M12       | 0.7  |  |
| 0004                                  | 3.7                                       | 5,6                       |                         | 0.75             | 15                            | M12       | 0.7  |  |
| 0005                                  | 4,8                                       | 7.2                       | 1,5                     | 1,1              | 16,5                          | M13       | 0.99 |  |

*Tabel 3: Nominelle effektområder for Vacon 20, 115 V, 1~*

| Netspænding 380-480 V, 50/60 Hz, 3~ serie |                                           |                           |                         |           |                               |                 |      |  |  |
|-------------------------------------------|-------------------------------------------|---------------------------|-------------------------|-----------|-------------------------------|-----------------|------|--|--|
| Frekvens-<br>omfor-<br>mertype            | Mærkebelastning                           |                           | Motorens<br>akseleffekt |           | Nominel<br>indgangs-<br>strøm | Mekanisk        | Vægt |  |  |
|                                           | 100 % kontin.<br>strøm I <sub>N</sub> [A] | 150 %<br>overstrøm<br>(A) | P<br>[HP]               | P<br>[KW] | [A]                           | størrelse       | (kg) |  |  |
| 0001                                      | 1,3                                       | $\mathfrak{p}$            | 0,5                     | 0,37      | 2,2                           | M11             | 0,55 |  |  |
| 0002                                      | 1,9                                       | 2,9                       | 0,75                    | 0,55      | 2,8                           | M11             | 0,55 |  |  |
| 0003                                      | 2,4                                       | 3,6                       | 1                       | 0,75      | 3,2                           | M11             | 0,55 |  |  |
| 0004                                      | 3,3                                       | 5                         | 1.5                     | 1,1       | $\overline{4}$                | M12             | 0.7  |  |  |
| 0005                                      | 4,3                                       | 6,5                       | $\mathfrak{p}$          | 1,5       | 5,6                           | M12             | 0.7  |  |  |
| 0006                                      | 5,6                                       | 8,4                       | 3                       | 2,2       | 7.3                           | M12             | 0.7  |  |  |
| 0008                                      | 7,6                                       | 11,4                      | 4                       | 3         | 9,6                           | MI3             | 0,99 |  |  |
| 0009                                      | 9                                         | 13,5                      | 5                       | 4         | 11,5                          | MI3             | 0,99 |  |  |
| 0012                                      | 12                                        | 18                        | 7,5                     | 5,5       | 14,9                          | MI3             | 0.99 |  |  |
| 0016                                      | 16                                        | 24                        | 10                      | 7,5       | 17,1                          | M14             | 9    |  |  |
| 0023                                      | 23                                        | 34,5                      | 15                      | 11        | 25,5                          | M14             | 9    |  |  |
| 0031                                      | 31                                        | 46,5                      | 20                      | 15        | 33                            | M15             | 11   |  |  |
| 0038                                      | 38                                        | 57                        | 25                      | 18,5      | 41,7                          | MI <sub>5</sub> | 11   |  |  |

*Tabel 4: Nominelle effektområder for Vacon 20, 380–480 V*

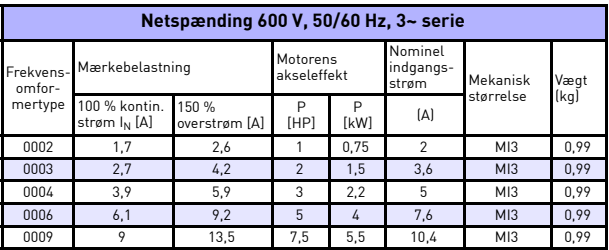

*Tabel 5: Nominelle effektområder for Vacon 20, 600 V*

- **Note 1:** Indgangsstrømmen er beregnede værdier med 100 kVA linjetransformerforsyning.
- **Note 2:** Når det gælder PM-motoren, skal der vælges en mærkeeffekt for frekvensomformeren, der passer til effekten for motorakslen, ikke mærkestrømmen.

*Hurtig Modbus-opsætning*

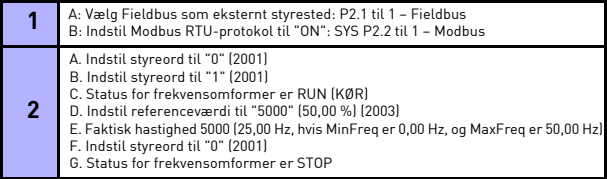

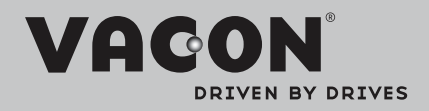

Find din nærmeste Vacon-forhandler på internettet på:

www.vacon.com

Manuel oprettelse: documentation@vacon.com

Vacon Plc. Runsorintie 7 65380 Vaasa Finland

Vi forbeholder os ret til ændringer uden varsel © 2012 Vacon Plc.

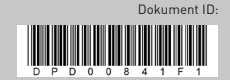

Rev. F1